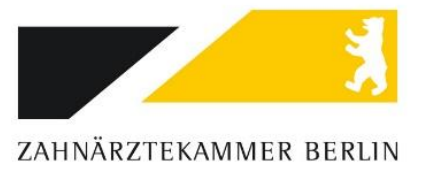

# Verschlüsselungs- und Entschlüsselungs-Manager Cryptfile

Das Programm "Cryptfile" dient dem Zweck, dass vertrauliche Dateien, welche per Mail versendet werden sollen, nicht von unberechtigten Dritten mitgelesen werden können.

#### Was kostet das Programm?

Cryptfile ist komplett kostenfrei für die Dauer der Nutzung. Es sind keine Anmeldungen, Lizenzen oder zusätzliche kostenpflichtige Komponenten notwendig.

#### Wie wird das Programm installiert?

Um den Verschlüsselungs- und Entschlüsselungs-Manager "Cryptfile" auf Ihrem Windows-PC oder Macintosh verwenden zu können, müssen Sie dieses Programm zuerst herunterladen. Dazu müssen Sie die folgenden Schritte ausführen:

Wählen Sie unten im Download-Bereich die Datei "Cryptfile.XXXX.zip" aus, um diese auf Ihrem PC zu speichern.

Bitte beachten Sie, dass Sie bei Verwendung eines Windows-PC die Datei "Cryptfile WIN32.zip" für Windows auswählen. Bei der Verwendung eines MAC-PC's wählen Sie die Datei "Cryptfile OSX.zip" aus.

Speichern Sie die Datei auf Ihrem Computer. Durch einen Doppelklick auf die Datei öffnet sich das ZIP-Archiv, und Sie können den enthaltenen Ordner auf eine gewünschte Stelle auf Ihrem Rechner kopieren. (Eventuell müssen Sie eine Sicherheitsmeldung bestätigen, in der darauf hingewiesen wird, dass die Datei von unbekannter Herkunft ist.)

Das Verschlüsselungs-Programm kann direkt nach dem Download ausgeführt werden, ohne zuvor eine Installation durchführen zu müssen. Sie können die entsprechende ZIP-Datei herunterladen, diese entpacken und das Programm direkt per Doppelklick starten.

#### Wie kann man mehrere Dateien gleichzeitig verschlüsseln?

Aktuell ist die Funktion der Stapel- oder Mehrfachverarbeitung von Dateien nicht integriert, deshalb empfehlen wir, wenn Sie mehrere Dateien zu einem Geschäftsfall verschlüsseln möchten, dies über einen ZIP-komprimierten-Ordner zu erledigen.

## Kann man ein Kennwort speichern bzw. im Programm hinterlegen?

Aus Gründen der Datensicherheit, werden die für die Verschlüsselung hinterlegten Passwörter nach jedem Programm-Start gelöscht und ein neues zufällig generiertes ausgegeben.

#### Kann man das Passwort ändern?

Das Passwort kann manuell oder auch über den Passwort-Generator geändert werden. Das Programm speichert die eingegebenen Passwörter nicht und erstellt bei jedem Programm-Start ein neues zufällig generiertes Passwort.

## Ist das Programm mit Linux-Betriebssystemen kompatibel?

Aktuell läuft Cryptfile nur unter den aktuellen Microsoft-Windows- und Apple-Macintosh-Betriebssystemen. Eine Linux-Version ist bis jetzt noch nicht vorgesehen.

## Warum kann ich eine entschlüsselte Datei nicht öffnen?

Aktuell kann es unter Umständen dazu kommen, dass Cryptfile eine Datei als erfolgreich entschlüsselt meldet aber keine Entschlüsselung stattgefunden hat. Bitte fordern Sie in diesem Fall eine neue verschlüsselte Datei an oder prüfen Ihre Eingabe des Passworts.